# Spatial Database Management GEP 664 / GEP 380 Class #5: Data processing

Frank Donnelly

Dept of EEGS, Lehman College CUNY

Spring 2019

# Data Formats

Today's Topics

Data Import and Export

Data Cleaning

Next Class

ETL

Extract : data is pulled from various sources Transform : data is cleaned and harmonized to fit the target Load : data is loaded into the target database

▲□▶▲圖▶▲臣▶▲臣▶ 臣 の�?

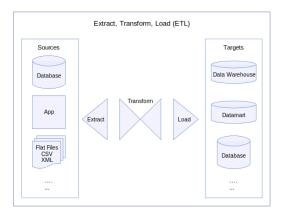

Data Interchange Formats

Machine-readable data has an inherent, basic structure so computers can parse it. Data files can fall into three categories:

- Plain text : characters of readable data without any graphical representation. Can be viewed anywhere.
- Rich text : characters of readable data with mark-up to denote style, organization, and semantics. Can be viewed anywhere, but may need specific software to compile for proper display and processing.
- Binary file : data is encoded as binary objects. Requires specific software to view and interpret.

# **ASCII TABLE**

|                     | Decimal | Hexadecimal | Binary | 0ctal | Char                   | Decimal | Hexadecimal | Binary  | Octa1   | l Char | Decimal | Hexadecimal | Binary  | 0ctal | Char  |
|---------------------|---------|-------------|--------|-------|------------------------|---------|-------------|---------|---------|--------|---------|-------------|---------|-------|-------|
|                     | 0       | 0           | 0      | 0     | (NULL)                 | 48      | 30          | 110000  |         | 0      | 96      | 60          | 1100000 |       | 1     |
|                     | 1       | 1           | 1      | 1     | (START OF HEADING)     | 49      | 31          | 110001  | 61      | 1      | 97      | 61          | 1100001 | 141   | а     |
|                     | 2       | 2           |        | 2     | [START OF TEXT]        | 50      | 32          | 110010  |         | 2      | 98      | 62          | 1100010 |       | b     |
|                     | 3       | 3           |        | 3     | (END OF TEXT)          | 51      | 33          | 110011  | 63      | 3      | 99      | 63          | 1100011 |       | с     |
|                     | 4       | 4           | 100    | 4     | (END OF TRANSMISSION)  | 52      | 34          | 110100  | 64      | 4      | 100     | 64          | 1100100 | 144   | d     |
|                     | 5       | 5           | 101    | 5     | [ENQUIRY]              | 53      | 35          | 110101  | 65      | 5      | 101     | 65          | 1100101 | 145   | e     |
|                     | 6       | 6           | 110    | 6     | [ACKNOWLEDGE]          | 54      | 36          | 110110  | 66      | 6      | 102     | 66          | 1100110 | 146   | f     |
|                     | 7       | 7           | 111    | 7     | (BELL)                 | 55      | 37          | 110111  | 67      | 7      | 103     | 67          | 1100111 | 147   | g     |
|                     | 8       | 8           | 1000   | 10    | (BACKSPACE)            | 56      | 38          | 111000  | 70      | 8      | 104     | 68          | 1101000 | 150   | ĥ     |
|                     | 9       | 9           | 1001   | 11    | [HORIZONTAL TAB]       | 57      | 39          | 111001  | 71      | 9      | 105     | 69          | 1101001 | 151   | 1     |
|                     | 10      | A           | 1010   | 12    | (LINE FEED)            | 58      | 3A          | 111010  |         | 1.0    | 106     | 6A          | 1101010 |       | 1     |
|                     | 11      | В           |        | 13    | [VERTICAL TAB]         | 59      | 3B          | 111011  |         | 1      | 107     | 6B          | 1101011 |       | k     |
|                     | 12      | č           |        | 14    | (FORM FEED)            | 60      | 3C          | 111100  |         | <      | 108     | 6C          | 1101100 |       | i i   |
|                     | 13      | D           |        | 15    | [CARRIAGE RETURN]      | 61      | 3D          | 111101  |         | =      | 109     | 6D          | 1101101 |       | m     |
|                     | 14      | Ē           |        | 16    | (SHIFT OUT)            | 62      | 3E          | 1111110 |         | >      | 110     | 6E          | 1101110 |       | n     |
|                     | 15      | F           |        | 17    | (SHIFT IN)             | 63      | 3F          | 111111  |         | 7      | 111     | 6F          | 1101111 |       | 0     |
|                     | 16      | 10          | 10000  |       | (DATA LINK ESCAPE)     | 64      | 40          | 1000000 |         | @      | 112     | 70          | 1110000 |       | p     |
|                     | 17      | 11          | 10001  |       | [DEVICE CONTROL 1]     | 65      | 41          | 1000001 |         | Ă      | 113     | 71          | 1110001 |       | q     |
|                     | 18      | 12          | 10010  |       | [DEVICE CONTROL 2]     | 66      | 42          | 1000010 |         | B      | 114     | 72          | 1110010 |       | 2     |
|                     | 19      | 13          | 10011  |       | [DEVICE CONTROL 3]     | 67      | 43          | 1000011 |         | č      | 115     | 73          | 1110011 |       | s     |
|                     | 20      | 14          | 10100  |       | [DEVICE CONTROL 4]     | 68      | 44          | 1000100 |         | Ď      | 116     | 74          | 1110100 |       | ť     |
|                     | 21      | 15          | 10101  |       | [NEGATIVE ACKNOWLEDGE] | 69      | 45          | 1000101 |         | Ē      | 117     | 75          | 1110101 |       | ù     |
|                     | 22      | 16          | 10110  |       | [SYNCHRONOUS IDLE]     | 70      | 46          | 1000110 |         | ř.     | 118     | 76          | 1110110 |       | v     |
|                     | 22      | 10          | 10111  |       | [ENG OF TRANS. BLOCK]  | 71      | 40          | 1000111 |         | G      | 119     | 77          | 1110110 |       |       |
|                     | 24      | 18          | 11000  |       | [CANCEL]               | 72      | 48          | 1001000 |         | H      | 120     | 78          | 1111000 |       |       |
| sheets,             | 25      | 19          | 11000  |       | [END OF MEDIUM]        | 73      | 49          | 1001000 |         |        | 120     | 79          | 1111000 |       |       |
| Sheets,             | 25      | 19          | 11010  |       | (SUBSTITUTE)           | 74      | 49<br>4A    | 1001010 |         | 1 - C  | 121     | 7A          | 1111010 |       | z     |
|                     | 20      | 18          | 11010  |       |                        | 75      | 4A<br>4B    |         |         | ĸ      | 122     | 7B          |         |       | ž     |
|                     |         |             |        |       | (ESCAPE)               |         | 4B<br>4C    | 1001011 |         |        |         |             | 1111011 | 1/3   | 1     |
|                     | 28      | 10          | 11100  |       | [FILE SEPARATOR]       | 76      |             | 1001100 |         | 5      | 124     | 7C<br>7D    | 1111100 |       | 1     |
|                     | 29      | 1D          | 11101  |       | (GROUP SEPARATOR)      | 77      | 4D          | 1001101 |         | M      | 125     |             | 1111101 |       | }     |
|                     | 30      | 1E          | 11110  |       | [RECORD SEPARATOR]     | 78      | 4E          | 1001110 |         | N      | 126     | 7E          | 1111110 |       | ~     |
|                     | 31      | 1F          | 11111  |       | (UNIT SEPARATOR)       | 79      | 4F          | 1001111 |         | 0      | 127     | 7F          | 1111111 | 1//   | (DEL) |
|                     | 32      | 20          | 100000 |       | (SPACE)                | 80      | 50          | 1010000 |         | P      |         |             |         |       |       |
|                     | 33      | 21          | 100001 |       | 1                      | 81      | 51          | 1010001 |         | Q      |         |             |         |       |       |
|                     | 34      | 22          | 100010 |       | -                      | 82      | 52          | 1010010 |         | R      |         |             |         |       |       |
| .svg                | 35      | 23          | 100011 |       | #                      | 83      | 53          | 1010011 |         | S      |         |             |         |       |       |
|                     | 36      | 24          | 100100 |       | \$                     | 84      | 54          | 1010100 |         | т      |         |             |         |       |       |
|                     | 37      | 25          | 100101 |       | %                      | 85      | 55          | 1010101 |         | U      |         |             |         |       |       |
|                     | 38      | 26          | 100110 |       | &                      | 86      | 56          | 1010110 |         | v      |         |             |         |       |       |
|                     | 39      | 27          | 100111 | 47    | 1                      | 87      | 57          | 1010111 | 1 127   | w      |         |             |         |       |       |
|                     | 40      | 28          | 101000 | 50    | (                      | 88      | 58          | 1011000 | 0 130   | x      |         |             |         |       |       |
|                     | 41      | 29          | 101001 | 51    | )                      | 89      | 59          | 1011001 | 1 1 3 1 | Y      |         |             |         |       |       |
|                     | 42      | 2A          | 101010 | 52    | *                      | 90      | 5A          | 1011010 | 0 132   | z      |         |             |         |       |       |
|                     | 43      | 2B          | 101011 | 53    | +                      | 91      | 5B          | 1011011 | 1 1 3 3 | 1      |         |             |         |       |       |
|                     | 44      | 2C          | 101100 |       |                        | 92      | 5C          | 1011100 |         | Ň      |         |             |         |       |       |
|                     | 45      | 2D          | 101101 |       | -                      | 93      | 5D          | 1011101 |         | -i -   |         |             |         |       |       |
|                     | 46      | 2E          | 101110 |       |                        | 94      | 5E          | 1011110 |         | 1      |         |             |         |       |       |
|                     | 47      | 2F          | 101111 |       | ;                      | 95      | SF          | 1011111 |         |        |         |             |         |       |       |
|                     |         |             |        |       | ·                      |         |             |         |         | -      |         |             |         |       |       |
| <b>E</b> . <b>E</b> |         |             |        |       |                        |         |             |         |         |        |         |             |         |       |       |
| ■▶ ■ のへで            |         |             |        |       |                        |         |             |         |         | < D >  | < 🗗     | → (本)臣:     | ► < 3   | ≣ ► . | - 2   |
|                     |         |             |        |       |                        |         |             |         |         |        |         |             |         |       | _     |

#### Simple format

- Characters are encoded using a standard
  - ▶ UTF-8, LATIN-1, Windows-1252
- Can be viewed in any operating system
- Can be viewed in any software (text editors, spreadsheets, word processors, web browsers, etc.)
- ► Good format for digital preservation

Image source: https://commons.wikimedia.org/wiki/Category:ASCII#/media/File:ASCII-Table.svg

# Fixed-width

# Delimited

Each row is a record. All values have a set length and must be parsed using their starting positions. Header row possible but uncommon. File extensions vary.

| DE10001KENT COUNTY       | 800 162310 |
|--------------------------|------------|
| DE10003NEW CASTLE COUNTY | 494 538479 |
| DE10005SUSSEX COUNTY     | 1196197145 |

Each row is a record. All values separated by a delimiter. Most common are commas, tabs, and pipes. Header row optional. File extensions vary, commonly .csv, .txt, .tsv.

USPS, STATE, COUNTY, NAME, AREA, POP2010 DE, 10,001, KENT COUNTY, 800, 162310 DE, 10,003, NEW CASTLE COUNTY, 494, 538479 DE, 10,005, SUSSEX COUNTY, 1196, 197145

Values may be quoted to preserve text and to escape characters. Quotes can be applied to all text, or only to text that must be escaped.

DE,10,003,''NEW CASTLE COUNTY, DELAWARE'',494,538479

・ロ・・ (日・・ (日・・)

| Rich Text                                                                                                    | XML<br>Rich Text                                                                                                    |
|----------------------------------------------------------------------------------------------------|----------------------------------------------------------------------------------------------------|
| <ul> <li>AKA formatted text. Same as plain text, except:</li> <li>Characters are marked-up to add meaning for organization, description, or display</li> <li>Mark-up can include <tags>around values </tags></li> <li>Or punctuation that describes relationships 'element' : {value1, value2}</li> <li>While richer and readily readable, complexity requires tools for processing</li> </ul> | <pre>Hierarchical, nested-structure where mark-up supplies meaning<br/>to values. XML is the general structure for defining limitless of<br/>vocabularies (XHTML, KML, GPL)<br/><record></record></pre>                                                   |
| (ロ)(層)(注)(注) きの(                                                                                                    | くロト (局) (主) (言) (言) (言) (言) (言) (言) (言) (言) (言) (言                                                                                                    |
| JSON<br>Rich Text                                                                                                    | SQL<br>Rich Text                                                                                                    |
| JavaScript Object Notation, data stored as attribute-value<br>pairs that allows for nesting and implicit type notation.<br>{<br>"state": {<br>"usps": "DE",<br>"code": "10",<br>"county": {<br>"code": "003",                                                                                                    | File contains instructions and the data for creating and populating tables in a database.<br>BEGIN;<br>CREATE TABLE de_counties (<br>usps varchar(2),<br>state varchar(2),<br>county varchar(3),<br>name text,<br>area numeric (5,1),<br>pop2010 integer, |

CONSTRAINT pkde PRIMARY KEY (state,county)

);

INSERT INTO 'de\_counties' VALUES ('DE','10','001','KENT COUNTY',800,162310); INSERT INTO 'de\_counties' VALUES ('DE','10','003','NEW CASTLE COUNTY',494, 538479); INSERT INTO 'de\_counties' VALUES ('DE','10','005','SUSSEX COUNTY',1196,197145); COMMIT;

"name": "New Castle County"

"area": 494,

}

}

}

"pop2010" : 538479

- These formats are not encoded in plain text and require specific software to open and manipulate
- Common data formats include spreadsheets (Excel .xls and .xlsx, Calc .ods) and dBase files .dbf
- Import / export support for these formats varies with different database packages
- Spreadsheet programs are capable of saving files as delimited text

# Data Formats

Data Import and Export

# Data Cleaning

Next Class

・ ロ ト ・ 御 ト ・ 臣 ト ・ 臣 ・ りへぐ

#### COPY command

# COPY Caveats

The SQL standard does NOT include commands for importing and exporting data. Implementations are database-specific

- The PostgreSQL COPY command is non-standard SQL for importing delimited text data
- SQL COPY works on localhost but NOT on client machines connecting to a remote server
- The psql \copy command is a non-SQL command that works locally or remotely
- The pgAdmin interface also has user-friendly GUI tools for import and export

Regardless of which approach you use, you *must create a table in the database first*, and then copy data into it. The order of the columns and data matters. Approaches:

- 1. Create the perfect table in the database. Clean your data up in an external program to the maximum extent. Load it in.
- 2. Create a staging table in the database. Clean your data up in an external program to the minimum extent. Load it in. Do more cleaning and transformation in the staging table. Create the perfect table, load from the staging table, delete staging table.

▲□▶▲圖▶▲臣▶▲臣▶ 臣 の�?

# Import / Export data with COPY

### Import / Export Data with pgAdmin

Import: Comma-delimited with header row

COPY nyc.weather\_staging FROM 'C:\user\weatherdata\newobservs.csv' WITH DELIMITER AS ',' CSV HEADER;

Export: Tab-delimited with header row, and optional command to put quotes around id column (to preserve as text)

COPY nyc.weather\_staging TO 'C:\user\weatherdata\newobservs.txt' WITH DELIMITER AS '\t' CSV HEADER FORCE QUOTE station\_id;

Make sure to move data files to directory BEFORE launching pgadmin / psql; it won't detect files moved there after launch.

https://www.postgresql.org/docs/10/sql-copy.html

Create empty table with structure. Right click on table, choose Import/Export. Must specify: Import/Export, Filename, Format, Header, Delimiter, Quote.

| nport/Export  | Import                                                                                                    |
|---------------|----------------------------------------------------------------------------------------------------|
| File Info     | infort.                                                                                                    |
| Filename      | C\Users\Users\User |
| Format        | CSV V                                                                                                    |
| Encoding      | Select from the list                                                                                                    |
| Miscellaneous |                                                                                                    |
| OID           | No                                                                                                    |
| Header        | Yes                                                                                                    |
| Delimiter     | ,                                                                                                    |
|               | Specifies the character that separates columns within each row (line) of the file. The default is a tab character in text format, a comma in CSV format. This must be a single one-byte character. This option is not allowed when using binary format.                                                                                                    |
| Quote         | • • • •                                                                                                    |
|               | Specifies the quoting character to be used when a data value is quoted. The default is double-quote. This must be a single one-byte character.<br>This option is allowed only when using CSV format.                                                                                                    |
| Escape        | ( •                                                                                                    |
|               | Specifies the character that should appear before a data character that matches the QUOTE value. The default is the same as the QUOTE value<br>(so that the quoting character is doubled if it appears in the data). This must be a single one-byte character. This option is allowed only when<br>using CSV format.                                                                                                    |

#### GUI for Exporting Query Results

In pgAdmin use the SQL window, write a statement, and when executing write the result directly to a text/csv format.

| 🚯 Das | shboard | ¢,    | Properties | SQL      | 🛃 Sta | atistics   | ۵ 🖒 | Dependencies | <b>7</b> ( | Depen | dent | ts 🦻 | Query | y - gep664_2019 on postgres@localhost |
|-------|---------|-------|------------|----------|-------|------------|-----|--------------|------------|-------|------|------|-------|---------------------------------------|
| B     | 8       | - 9   | - C        | ß        | Û     | <b>8</b> - | T   | ✓ No limit   | $\sim$     | 4     | •    |      |       | · 🛓                                   |
| ø     | gep664  | _2019 | on postgre | s@localh | ost   |            |     |              |            |       |      |      |       | Download as CSV (F8)                  |
| 1     | SELEC   | * T   |            |          |       |            |     |              |            |       |      |      |       | Dominad as cor (ra)                   |
| 2     | FROM    | nyc.w | eather_c   | daily    |       |            |     |              |            |       |      |      |       |                                       |
| 3     | WHERE   | vear  | =2017 A    | ND mont  | h=12: |            |     |              |            |       |      |      |       |                                       |

Change export options under File - Preferences - SQL Editor - CSV Output

# Importing & Exporting Data into PostgreSQL

- Use the COPY command for delimited text files
- Use the pgAdmin GUI to load text or binary files
- With PostGIS use the shapefile loader plugin for shapefiles and DBFs
- QGIS DB Manager can also be used for loading shapefiles
- Use backup and restore for SQL dump files
- For tiny datasets use manual INSERT statements

▲□▶▲圖▶▲≣▶▲≣▶ ≣ のQ@

| Today's Topics         | Cleaning Goals                                                                         |
|------------------------|----------------------------------------------------------------------------------------|
|                        |                                                                                        |
| Data Formats           | End up with rows of data and columns of attributes of a single data type               |
|                        | <ul> <li>Eliminate presentational aspects (headers, footers, free<br/>text)</li> </ul> |
| Data Import and Export | Eliminate totals and subtotals                                                         |
|                        | Assign unique identifiers                                                              |
| Data Cleaning          | Separate footnotes from data                                                           |
| Data Cleaning          | Shuffle the order of columns                                                           |
|                        | Combine or separate values                                                             |
| Next Class             | Standardize values                                                                     |
|                        | Summarize (aggregate) and transform (pivot) data                                       |

#### ▲□▶▲圖▶▲≣▶▲≣▶ ≣ のへで

# Spreadsheets vs Databases

#### Excel is Lousy with CSV Files

Spreadsheets and databases have similar functions for cleaning and re-organizing data, but for databases the data must be well-structured in order to import it.

|   |                        | Α                | В                         | C                           | D                      | E                                | F                 | G                                  | н               | I           | J                        | К               |
|---|------------------------|------------------|---------------------------|-----------------------------|------------------------|----------------------------------|-------------------|------------------------------------|-----------------|-------------|--------------------------|-----------------|
|   |                        | ed Voting and Re | egistration of the Citize | en Voting-Age Pop           | ulation, for States: I | ovember 2012                     |                   |                                    |                 |             |                          |                 |
|   | (in thousands)         |                  |                           |                             |                        |                                  | -                 |                                    |                 |             |                          |                 |
| L |                        |                  |                           |                             |                        |                                  | Registered        |                                    |                 |             |                          | Voted           |
|   | STATE                  |                  | Total Population          | Total Citizen<br>Population | Total registered       | Percent<br>registered<br>(Total) | Margin of Error 1 | Percent<br>registered<br>(Citizen) | Margin of Error | Total voted | Percent voted<br>(Total) | Margin of Error |
|   | UNITED STATES          |                  | 235.248                   | 215.081                     | 153.157                | 65.1                             | 0.3               | 71.2                               | 0.3             | 132.948     | 56.5                     | 0.3             |
|   | ALABAMA                |                  | 3,594                     | 3,479                       | 2,556                  | 71.1                             | 2.2               | 73.5                               | 2.2             | 2,154       | 59.9                     | 2.4             |
|   | ALASKA                 |                  | 516                       | 495                         | 361                    | 69.9                             | 2.4               | 72.8                               | 2.4             | 289         | 56.0                     | 2.6             |
|   | ARIZONA                |                  | 4,863                     | 4,314                       | 2,812                  | 57.8                             | 2.1               | 65.2                               | 2.2             | 2,412       | 49.6                     | 2.2             |
|   | ARKANSAS<br>CALIFORNIA |                  | 2,198 28,357              | 2,109<br>23,419             | 1,376<br>15,356        | 62.6<br>54.2                     | 2.4               | 65.3<br>65.6                       | 2.4             | 1,124       | 51.1<br>47.5             | 2.5             |
|   | COLORADO               |                  | 28,357                    | 23,419                      | 2,635                  | 54.2                             | 2.3               | 74.4                               | 2.2             | 2,495       | 47.5                     | 2.3             |
|   | CONNECTICUT            |                  | 2,726                     | 2,499                       | 1.760                  | 64.6                             | 2.5               | 70.4                               | 2.5             | 1.568       | 57.5                     | 2.              |
|   | DELAWARE               |                  | 693                       | 641                         | 470                    | 67.8                             | 2.4               | 73.3                               | 2.4             | 431         | 62.2                     | 2.              |
|   | DISTRICT OF CO         | LUMBIA           | 517                       | 461                         | 385                    | 74.4                             | 2.3               | 83.4                               | 2.1             | 350         | 67.7                     | 2.              |
|   |                        |                  |                           |                             |                        | ⊐                                |                   |                                    |                 |             |                          |                 |
|   |                        | В                |                           | c                           | D                      | E                                | F                 | G                                  | н               | I           | J                        | к               |
|   | ANSIFIPS               | USPS             | STATE                     |                             | TotPop                 | TotCitz                          | TotReg            | PerRegPop                          |                 |             |                          |                 |
|   | 01                     | AL               | ALABAMA                   |                             | 3594                   | 347                              | 9 2556            | 71                                 | .1 2.           | 2 73        | .5 2                     | .2 21           |
|   | 02                     | AK               | ALASKA                    |                             | 516                    | 49                               | 5 361             | 69                                 | .9 2.           | 4 72        | .8 2                     | .4 2            |
|   | 04                     | AZ               | ARIZONA                   |                             | 4863                   | 431                              | 4 2812            | 57                                 | .8 2.           | 1 65        | .2 2                     | .2 24           |
|   | 05                     | AR               | ARKANSAS                  |                             | 2198                   | 210                              | 9 1376            | 62                                 | .6 2.           | 4 65        | .3 2                     | .4 11           |
| - | 06                     | CA               | CALIFORNIA                |                             | 28357                  | 2341                             | 9 15356           | 54                                 | .2 0.           | 9 65        | .6 0                     | .9 134          |
| - | 08                     | CO               | COLORADO                  |                             | 3817                   | 354                              | 4 2635            |                                    |                 |             |                          | .2 24           |
| 1 | 09                     | CT               | CONNECTICU                | т                           | 2726                   |                                  |                   | 64                                 |                 |             |                          | .5 15           |
| - | 10                     | DE               | DELAWARE                  |                             | 693                    |                                  | 1 470             |                                    |                 |             | 3 2                      | .4 4            |
| , | 11                     | DC               | DISTRICT OF               | COLUMBIA                    | 517                    | 46                               |                   | 74                                 |                 |             |                          | .1 3            |
|   | 12                     | FL               | FLORIDA                   |                             | 15034                  |                                  |                   | 60                                 |                 |             |                          | .2 81           |
|   | 13                     | GA               | GEORGIA                   |                             | 7179                   |                                  |                   | 66                                 |                 |             |                          |                 |
|   | 15                     | HI               | HAWAII                    |                             |                        | 93                               |                   | 54                                 |                 |             |                          | .5 4            |

You should NEVER doubleclick on a CSV file to open it in Excel - Excel makes bad assumptions about formatting data. This:

USPS,STATE,COUNTY,NAME DE,10,001,KENT COUNTY DE,10,003,NEW CASTLE COUNTY DE,10,005,SUSSEX COUNTY

#### Becomes this:

| USPS | STATE | COUNTY | NAME              |
|------|-------|--------|-------------------|
| DE   | 10    | 1      | KENT COUNTY       |
| DE   | 10    | 3      | NEW CASTLE COUNTY |
| DE   | 10    | 5      | SUSSEX COUNTY     |

▲□▶▲□▶▲≡▶▲≡▶ ≡ のへで

To preserve ID codes or other values as text, to prevent loss of leading zeros and value transformation:

#### MS Excel

Open the software to a blank project. Go to Data - Import From Text, and for each ID column set the column type to text, then open.

#### Libre Office Calc

Is smarter. Doubleclick on files to open them; for delimited text you will automatically be prompted to designate columns as text. Can also select File - Open from within the software.

|                                        |                          | Text Import - [de_d                                                   | :sv.csv]                                                           |                  | - + ×          |                    |                              | Text  |
|----------------------------------------|--------------------------|-----------------------------------------------------------------------|--------------------------------------------------------------------|------------------|----------------|--------------------|------------------------------|-------|
| mport                                  |                          |                                                                       |                                                                    |                  |                | Import             |                              |       |
| Character set:                         | Unicode (UTF-8)          |                                                                       | •                                                                  |                  |                | Character set:     | Unicode (UTF-8)              |       |
| Language:                              | Default - English        | (USA)                                                                 | •                                                                  |                  |                | Language:          | Default - English            | (USA) |
| From row:                              | 1                        |                                                                       |                                                                    |                  |                | From row:          | 1                            |       |
| Separator Option                       | 15                       |                                                                       |                                                                    |                  |                | Separator Option   | 15                           |       |
| <ul> <li><u>Fixed width</u></li> </ul> | 1                        | 0                                                                     | Separated by                                                       |                  |                | <u>Fixed width</u> | ı                            |       |
| 🗌 <u>T</u> ab                          | 🗵 Comma                  | Semicolon                                                             | Space                                                              | Other            |                | 🗌 <u>T</u> ab      | Comma                        |       |
| 🗌 Merge <u>d</u>                       | elimiters                |                                                                       |                                                                    | Text delimiter:  | • •            | 🗌 Merge <u>d</u>   | elimiters                    |       |
| Other Options                          |                          |                                                                       |                                                                    |                  |                | Other Options      |                              |       |
| 🖸 Quoted fiel                          | ld as text               |                                                                       | Detect special <u>n</u>                                            | umbers           |                | Quoted fie         | ld as text                   |       |
| ields                                  |                          |                                                                       |                                                                    |                  |                | Fields             |                              |       |
|                                        | Standard 💌               |                                                                       |                                                                    |                  |                | Column type:       | Standard 👻                   |       |
| 2 DE 1<br>3 DE 1<br>4 DE 1             | Date (DMY)<br>Date (MDY) | Standard<br>WAME<br>KENT COUNTY<br>NEW CASTLE COUNTY<br>SUSSEX COUNTY | Standard Stand<br>AREA P0P21<br>800 16233<br>494 5384<br>1196 1971 | 910→<br>L0<br>79 |                | St St Sta St       | NT COUNTY<br>W CASTLE COUNTY | Sta   |
| Help                                   |                          |                                                                       |                                                                    | <u>о</u> к       | <u>C</u> ancel | Help               |                              |       |

| Import           |                                        |                                                                |                         |                     |       |
|------------------|----------------------------------------|----------------------------------------------------------------|-------------------------|---------------------|-------|
| Character set:   | Unicode (UTF-8)                        |                                                                | -                       |                     |       |
| Language:        | Default - English (I                   | JSA)                                                           | •                       |                     |       |
| From row:        | 1                                      |                                                                |                         |                     |       |
| Separator Option | 15                                     |                                                                |                         |                     |       |
| Eixed width      | ı                                      |                                                                | Separated by            |                     |       |
| 🗌 <u>T</u> ab    | Comma                                  | Semicolon                                                      | Space                   | Other_              |       |
| 🗌 Merge <u>d</u> | elimiters                              |                                                                |                         | Text delimiter:     | •     |
| Other Options    |                                        |                                                                |                         |                     |       |
| Quoted fiel      | ld as text                             |                                                                | Detect special <u>n</u> | umbers              |       |
| Fields           |                                        |                                                                |                         |                     |       |
| Column type:     | Standard 👻                             |                                                                |                         |                     |       |
| St St Sta Sta    | andard<br>NT COUNTY<br>W CASTLE COUNTY | 30 40<br>Stan Standa<br>300 162310<br>349 538479<br>1496197145 |                         |                     | 70    |
| Help             |                                        |                                                                |                         | <u>о</u> к <u>с</u> | ancel |

Import - [de\_fw.txt]

+ ×

#### ▲□▶▲□▶▲□▶▲□▶ ▲□▶ ▲□

#### **Common String Operations**

In spreadsheet (ss) and database (db): Transform data types: TEXT and VALUES (ss), CAST (db) Combine multiple: CONCATENATE (ss), double pipes col1 | | col2 (db) Split strings into multiple values: Text to values tool (ss), SPLIT\_PART (db) Return subset based on position: LEFT, RIGHT, MID (ss), LEFT, RIGHT, SUBSTR (db) Replace text with something else: Find and replace feature (ss), REPLACE or SET - UPDATE (db) Remove trailing and leading white space: TRIM (both) Convert cases: UPPER, LOWER (both) Capitalize: PROPER (ss), INITCAP (db)

#### Spreadsheets and Logic

In a spreadsheet use the IF statement to make decisions, and parentheses to nest them

| state        | county       | scode | ccode |
|--------------|--------------|-------|-------|
| California   | Alpine       | 6     | 3     |
| California   | San Mateo    | 6     | 81    |
| Delaware     | New Castle   | 10    | 3     |
| Pennsylvania | Philadelphia | 42    | 101   |

=IF(Ien(c2)=1,concatenate(''0'',c2),c2)=IF(Ien(d2)=3,d2,IF(Ien(d2)=2,concatenate(''0'',d2), concatenate(''00'',d2)))

| state        | county       | scode | ccode |
|--------------|--------------|-------|-------|
| California   | Alpine       | 06    | 003   |
| California   | San Mateo    | 06    | 081   |
| Delaware     | New Castle   | 10    | 003   |
| Pennsylvania | Philadelphia | 42    | 101   |

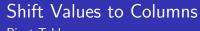

#### Pivot Table

|                                                                                                    |     | АВ                                                             | 6              |            | F        |                                 | K      |
|----------------------------------------------------------------------------------------------------|-----|----------------------------------------------------------------|----------------|------------|----------|---------------------------------|--------|
| <pre>Image source: https://www.timeatlas.com/vlookup-tutorial/</pre>                                |     | A b                                                            | city           | country    |          | stat code stat text             | accept |
| Microsoft Excel - VLOOKUP_Example.xds                                                               | 2 4 | 1 15 Winterson Solar                                           | Point Lonsdale | Australia  | AUS      | 13 Conditional Accept           | A      |
| 월] File Edit View Insert Format Iools Data Window Help ASAP Utilities Type a question for help -    | 2   | 2 Eastern Picture, Cul+ Category Setters Read, Par. 1998       | Dhaka          | Bangladesh | BGD      | 8 Accept MS INTL                | A      |
|                                                                                                    | 3   | 3 20/11, Sho and the start there is the start                  | Dhaka          | Bangladesh | BGD      | 8 Accept MS INTL                | A      |
| - 알륨 슬 글 글 글 글 및 ♡ 월, 월 월, 이 - 안 - 영,                                                               | -+  | 4 House#41213 ( 1999) 261294 Children Statement Ltd.           | Dhaka          | Bangladesh | BGD      | 10 Denv                         | D      |
| 1 2 2 4 2 2 4 2 5 1 2 4 2 1 2 4 2 1 2 1 2 1 2 1 2 1 2 1 2                                           | 5   | 5 Apt# F4, values of the second a value                        | Dhaka          | Bangladesh | BGD      | 10 Deny                         | D      |
|                                                                                                    | 7   | 6 Denisovs#www.s2, 25-55                                       | Minsk          | Belarus    | BLR      | 13 Conditional Accept           | A      |
|                                                                                                    | 8   | 7 44, Padre t Mar Start                                        | Botucatu       | Brazil     | BRA      | 17 Deny Incomplete              | D      |
| A B C D E F G H I                                                                                   | 9   | 8 Des. Otave to smaller this                                   | Curitiba       | Brazil     | BRA      | 17 Deny Incomplete              | D      |
| First Last Pcode Political Party                                                                    | 10  | 9 70 Theodore - 12.5                                           | Thornhill      | Canada     | CAN      | 11 Ineligible                   | D      |
| Smith Fred A LUCOKUP()                                                                              | 11  | 10 1773 Grossewick St.                                         | Mississauga    | Canada     | CAN      | 2 Accept FT MBA INTL            | A      |
| Robins Terry 1 Function Arguments                                                                   | 12  | 11 65 Forest Maray 24                                          | Toronto        | Canada     | CAN      | 10 Denv                         | D      |
|                                                                                                    | 13  | 12 160 George 33                                               | Samia          | Canada     | CAN      | 8 Accept MS INTL                | A      |
|                                                                                                    | 14  | 13 6328 Larks 18                                               | Vancouver      | Canada     | CAN      | 8 Accept MS INTL                | A      |
|                                                                                                    | 15  | 14 10740 Trevelosev 23                                         | Richmond       | Canada     | CAN      | 8 Accept MS INTL                | A      |
| Talbot Angie 7 Table_array 2 s number                                                               | 16  | 15 7-16-4-Chiest Well Las Hug day 194 August 7 2 Las Harray    | Chongging      | China      | CHN      | 10 Denv                         | D      |
| Col_index_num (3) Bu = number                                                                       | 17  | 16 No.5 Zhangoo West West Street Statistic                     | Guangzhou      | China      | CHN      | 8 Accept MS INTL                | A      |
|                                                                                                    | 18  | 17 XinHe Street                                                | WenZhou        | China      | CHN      | 8 Accept MS INTL                | A      |
| Range_lookup (4) 🔂 = legical                                                                        | 19  | 18 Room 404 Walkdows Ale Hat 1 Telephonesean                   | Shaoxing       | China      | CHN      | 8 Accept MS INTL                | A      |
| I Microsoft Excel - VLOOKUP Example.xls                                                             | 20  | 19 19-106 Understands Oscartowers, Burnels Organization states | Shanghai       | China      | CHN      | 12 Conditional Accept MS UG     | A      |
| umn of a table, and then returns a value in the same row                                            | 21  | 20 Room 510, Line 1, Banding 4th? Hawatt Analog and            | Beijing        | China      | CHN      | 10 Deny                         | D      |
| 🕮 Ele Edit View Insert Format Iools Dora Window It, the table must be sorted in an ascending order. | 22  | 21 2F. Interchase Scarshing at Surviva                         | Beijing        | China      | CHN      | 8 Accept MS INTL                | A      |
|                                                                                                    |     | 22 2F.Interchard Common Witholding, No. 34 Companya, Halast    | Beijing        | China      | CHN      | 10 Deny                         | D      |
|                                                                                                    | 24  | 23 No.2 Yard, Fellus de, A spinately with Charlestery (Burker  | Beijing        | China      | CHN      | 13 Conditional Accept           | A      |
| i 🔄 🛬 🔤 🔍 🏷 i 🖉 X 😥 i 🖤 Reply with Ke, or a text sting.                                             | 25  | 24 36-1-502, 1 and 8 and 8 and 8                               | Beijing        | China      | CHN      | 8 Accept MS INTL                | A      |
| 131 - A /                                                                                           | 26  | 25 Room 1964, Strategy 14, 7 (8) 7847                          | Beijing        | China      | CHN      | 10 Denv                         | D      |
|                                                                                                    |     |                                                                |                |            |          |                                 |        |
| PARTY NAME OK Cancel                                                                                |     | A P                                                            | C              | D          | E        |                                 |        |
|                                                                                                    |     | 1 Count - uid                                                  | accept 🔻       |            | C        |                                 |        |
| 4) 20 A Democratic                                                                                  |     | 2 country viso                                                 |                |            | Total Re |                                 |        |
|                                                                                                    |     | 2 country Viso<br>3 Australia AUS                              | × ^            | U          | Total Re | suit                            |        |
| 21 B Republican                                                                                     |     | 4 Bangladesh BGD                                               |                |            |          |                                 |        |
| 22 C Decline to State                                                                               |     | 5 Belarus BLR                                                  |                | <u> </u>   |          | 4                               |        |
| 23 D American Independent                                                                           |     | 6 Brazil BRA                                                   |                | 2          |          |                                 |        |
| 24 E Citizen Party                                                                                  |     | 7 Canada CAN                                                   | 4              | 1 2        |          | 4                               |        |
| 25 F Communist                                                                                      |     | 8 China CHN                                                    | 129            |            |          | 192                             |        |
| 26 G Conservative                                                                                   |     | 9 Denmark DNK                                                  | 12:            | , 03       |          | 132                             |        |
|                                                                                                    |     | 10 Dominica DMA                                                |                | 2          |          |                                 |        |
| 27 H Environmentalist                                                                               |     | 10 Dominica DMA<br>11 Germany DEU                              |                |            |          | 2                               |        |
|                                                                                                    |     |                                                                | 4              |            |          | 4                               |        |
| 28 I Ind. Progressive                                                                               |     | 12 Ghana GHA                                                   | 1              | 1          |          | 1                               |        |
|                                                                                                    |     | 12 Ghana GHA                                                   | 1              | L          |          | <u>1</u><br>□ > < ∄ > < ∃ > < ∃ | _      |

# Creating Aggregates

#### Cleaning Exercise - Copper Data

- Data on mines and smelters from the USGS Data Catalog
- Data on imports and exports from UNdata (Comtrade)

- Possible in a spreadsheet with formulas (SUMIF, COUNTIF), but awkward
- Can be done with pivot table
- ▶ (In Excel you can also reverse pivot to split up values)
- May be simplest to create in the database with GROUP BY

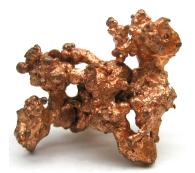

Image source: https://en.wikipedia.org/wiki/Copper

Free, open source tool that's great for cleaning messy data and handling larger datasets that spreadsheets can't manage.

- http://openrefine.org/
- Simple binary executable file
- Runs in any web browser
- Takes spreadsheets and delimited text as input
- Use text facet tool to standardize values and fix mis-spellings
- Use numeric facet tool to identify text buried in numeric columns

Data Formats Data Import and Export Data Cleaning

Next Class

・ 日 ト ・ 日 ト ・ 日 ト ・ 日 ・ うへぐ

#### Due Next Class

# PostGIS in Action Readings

The following are due at the beginning of our next class:

#### Assignment #5

Posted on the course website

#### Readings for Class #6

Listed in the syllabus, in the PostGIS In Action book

#### READ preface, Chapters 1, 2, & 5

But in these chapters you can skim or skip the following:

- 1.4.5: Read, but don't install OpenJUMP
- ► 2.2.7: Polyhedrals and Tins
- 2.2.8 Curved geometries
- ► 5.2 OpenJUMP
- ▶ 5.4 & 5.5 uDig & gvSIG

▲□▶▲圖▶▲臣▶▲臣▶ 臣 の�?